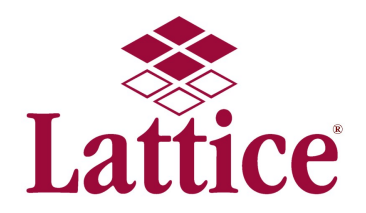

## MediCopia Best Practices – Adding Containers without Tests

For customers using the "New…" item to add extra containers to be collected, a challenge exists if they are not specifying tests along with the containers. The system requires the user pick a container from a drop-down list, and prompts the user to confirm that no tests should be added. For those customers who want to just collect an extra container and specify the tests at a later time, this requires additional screen clicks to add the container.

Best Practice: Several customers have implemented an extra container strategy that uses pseudo-tests to provide a faster way of adding containers. Rather than selecting a container from a drop-down, the user simply selects the extra container type in the lower-left box. This bypasses the prompt to confirm that no tests were selected, and provides a much faster way of adding extra containers. In the sequence below, the user simply double clicked on the "\*\*Extra Blue" item to get from one screen to the next:

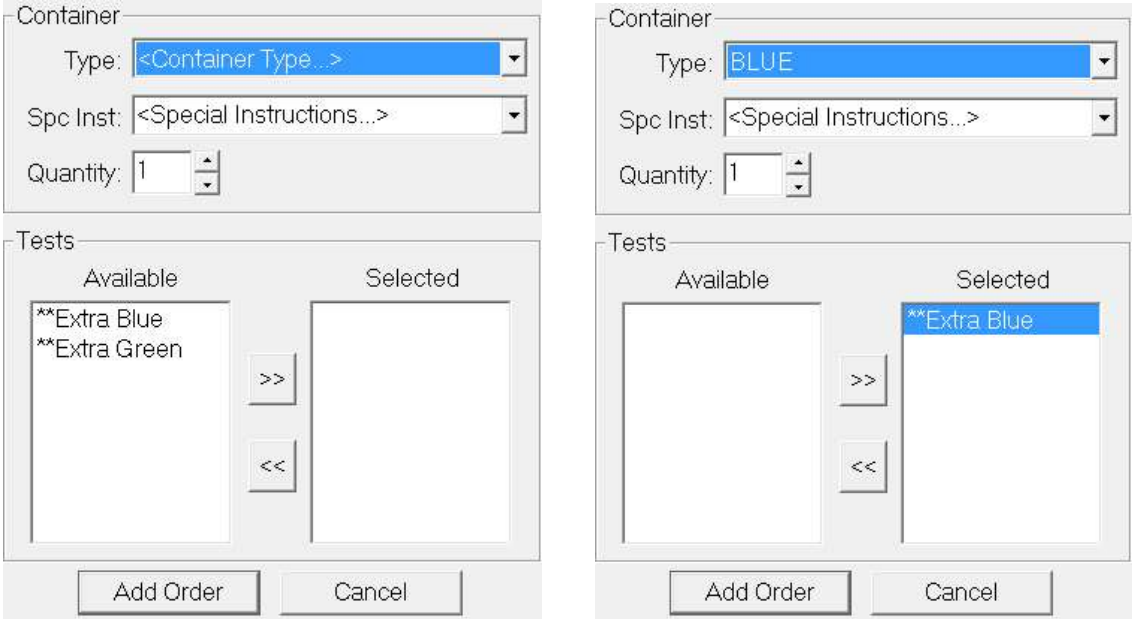

System configuration for these pseudo-tests is straightforward. First, make sure the appropriate containers are Addable in the "Container Types" page. Next, create one or more pseudo-tests in the Test Type page for the extra containers, i.e. "\*\*Extra Green" and/or "\*\*Extra Blue". Make sure these are Addable, as shown below:

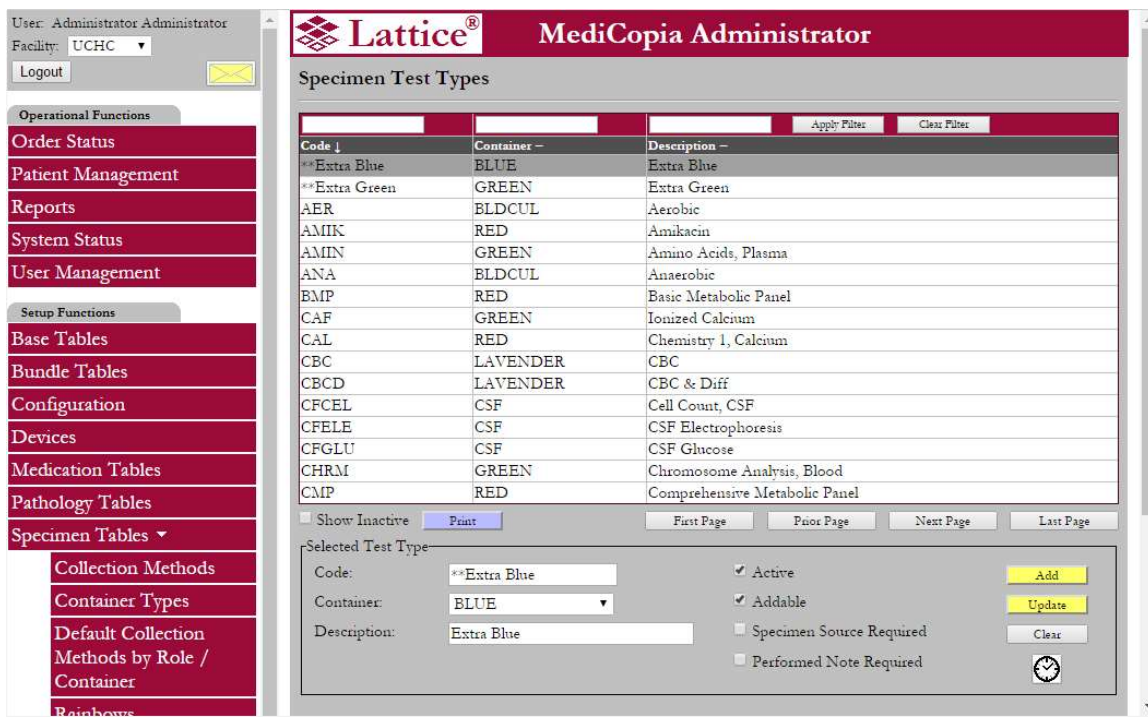

Although the extra containers will appear at the top of the list (given that they begin with asterisks), Lattice recommends marking other tests as not Addable. If there are a large number of tests in the system, Lattice Support can assist in the process of marking tests as not Addable through a batch support process.